# 전자위임장

### 조합원이 조합 홈페이지에서 위임장을 작성하여 공인인증서로 전자서명하여 제출하는 방식의 위임장

※ 전자위임장은 조합원이 총회 참석 대의원에게 의결권 위임시 사용

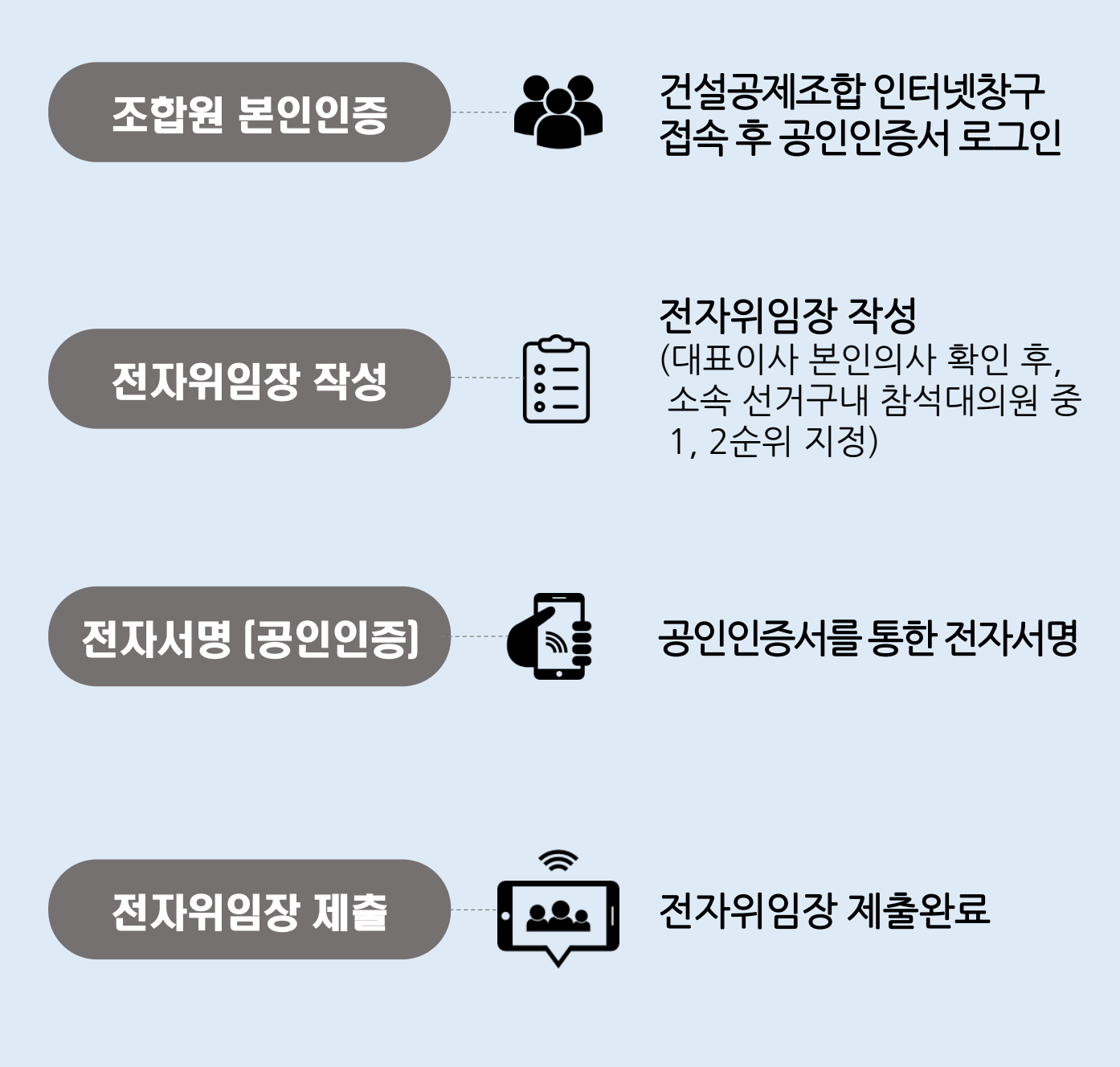

### < 붙 임 : 세부 화면 구현 내용 1부 >

## 1. 인터넷 창구 접속하기

#### **☞ 건설공제조합 홈페이지 메인화면에서 '인터넷 창구' 클릭**

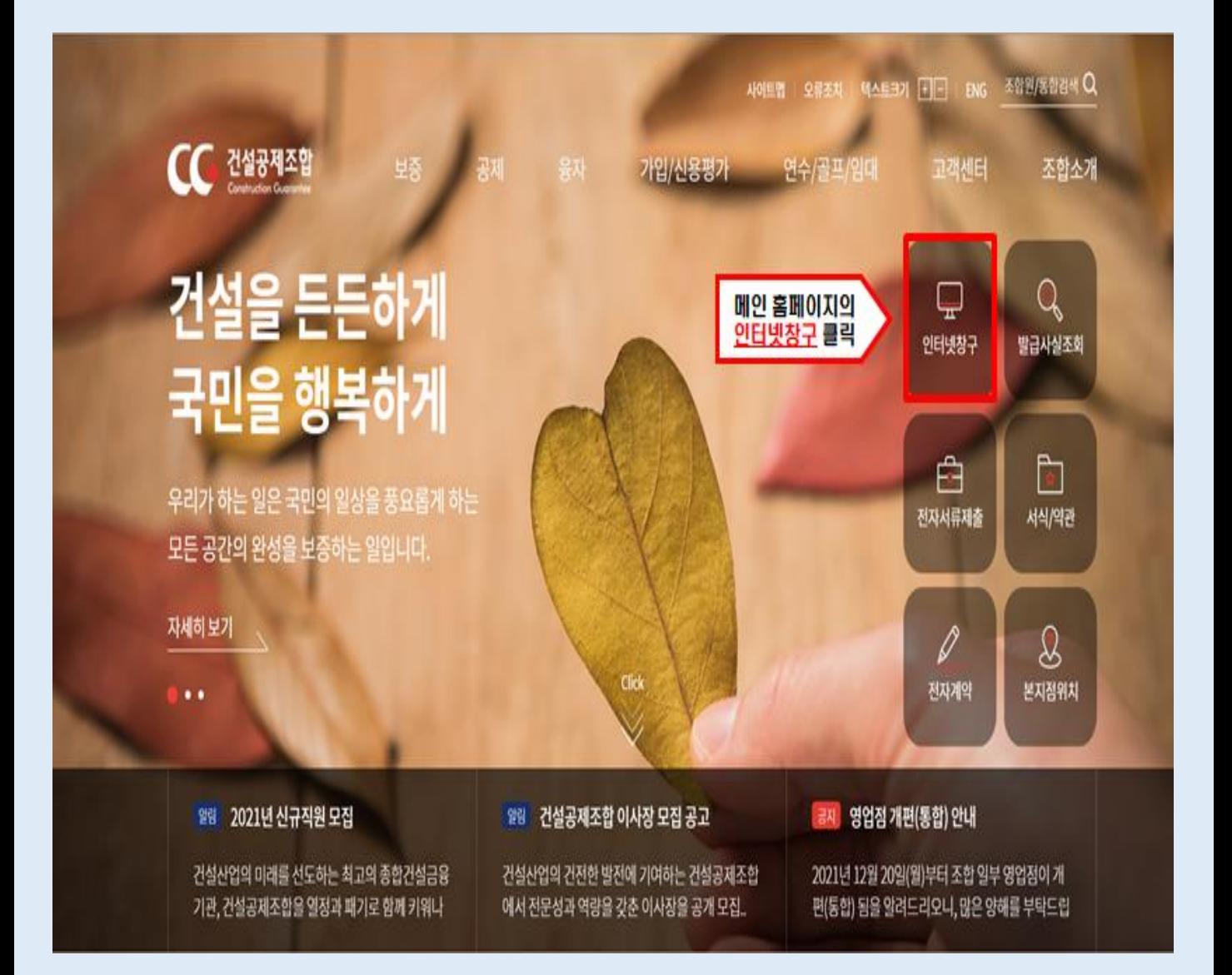

## 2. 인터넷 창구 로그인하기

### **☞ 공인인증서 인증(인증서암호 입력) 통해 '인터넷 창구' 로그인**

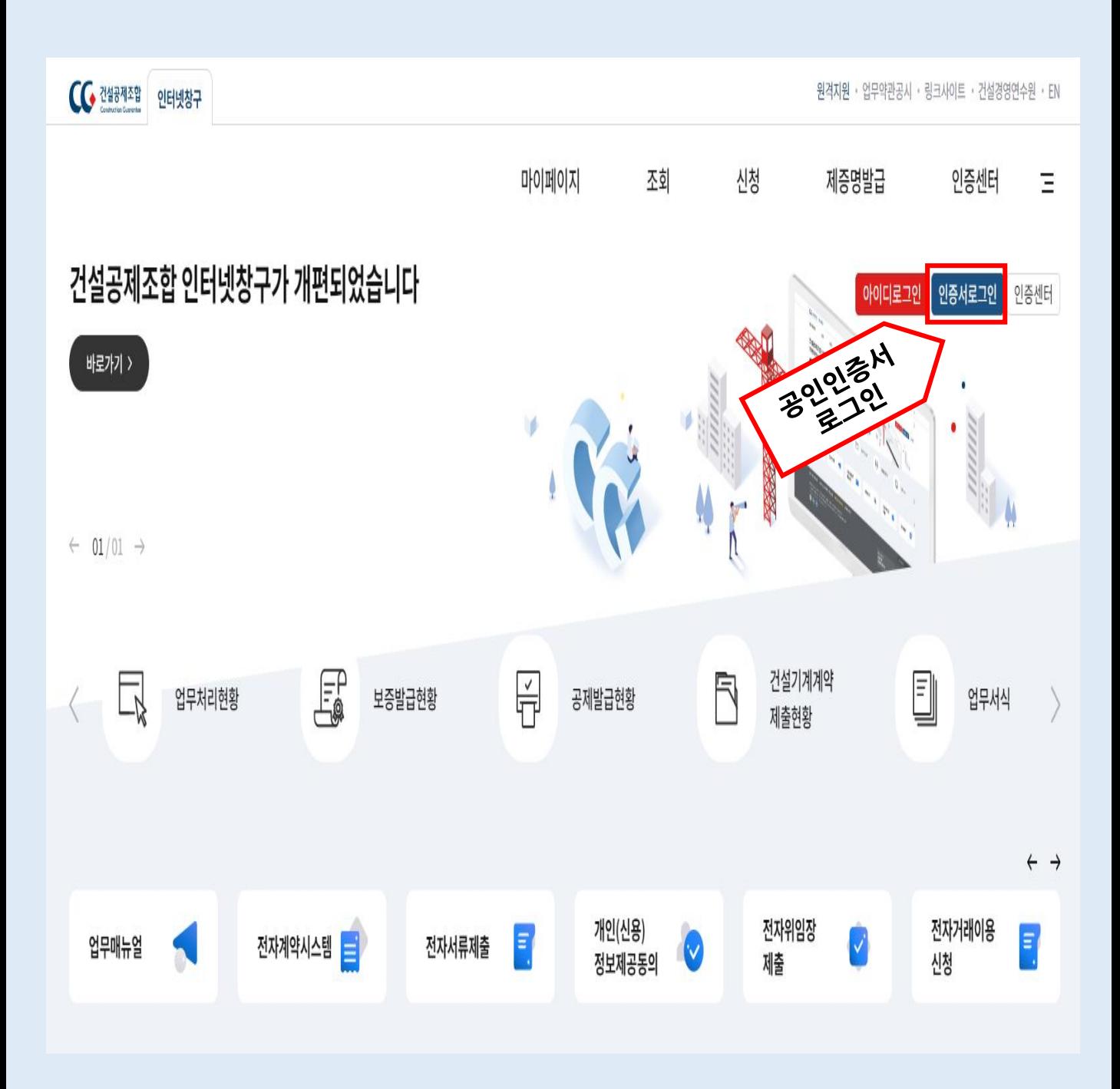

#### 전자위임장 제출 홈페이지 화면설명 전자위임장 제출 홈페이지 화면설명

## 3. 전자위임장 제출 화면 들어가기

### **☞ 상단메뉴에서 '마이페이지' 클릭 후, '전자위임장 제출' 선택**

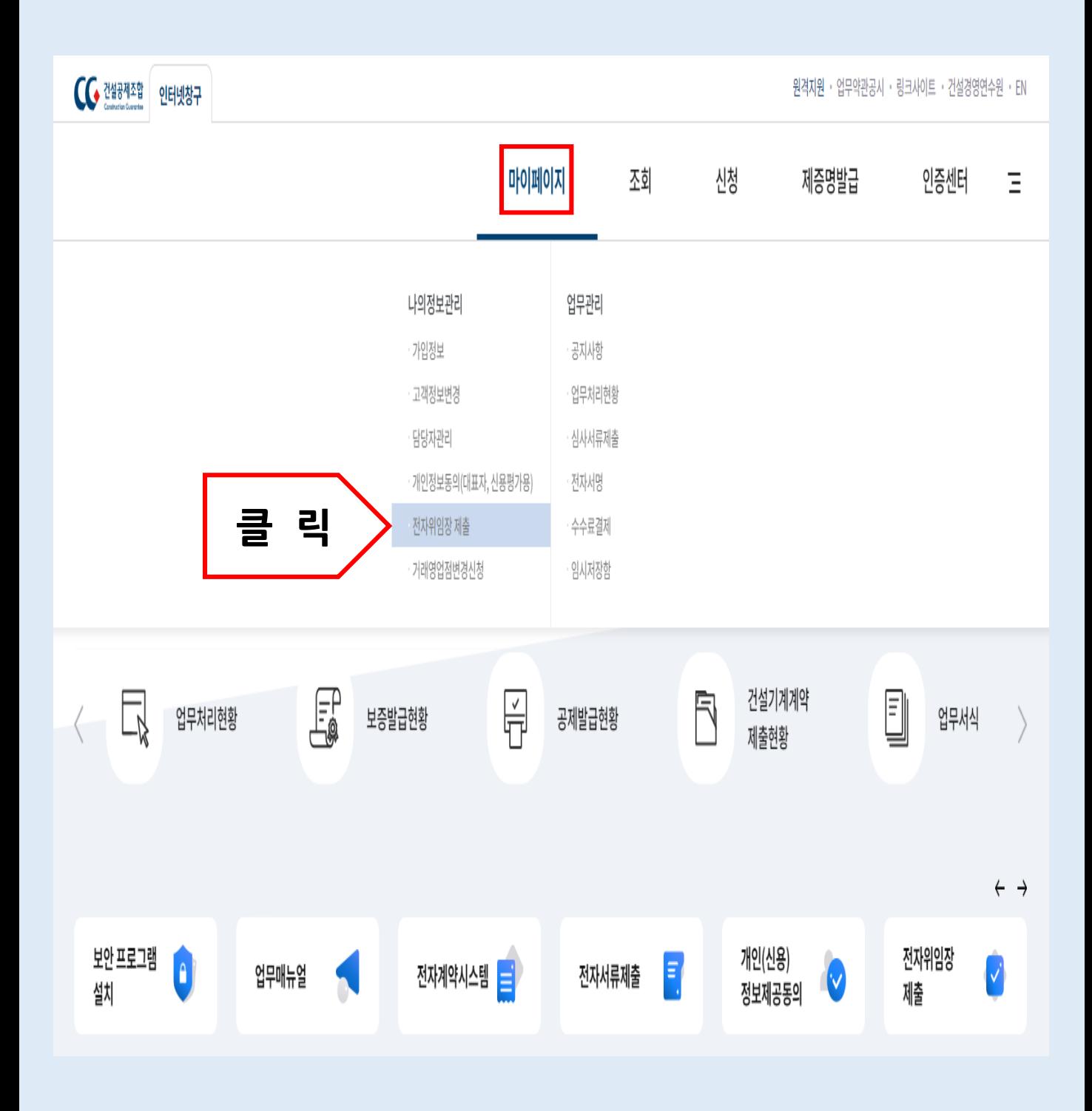

### 4. 수임자 선택하기

#### **☞ 소속 선거구 관내 지점 대의원 중 1, 2순위자 체크 후 위임장 신청 (화면에는 소속 선거구 관내 참석대의원만 열거)**

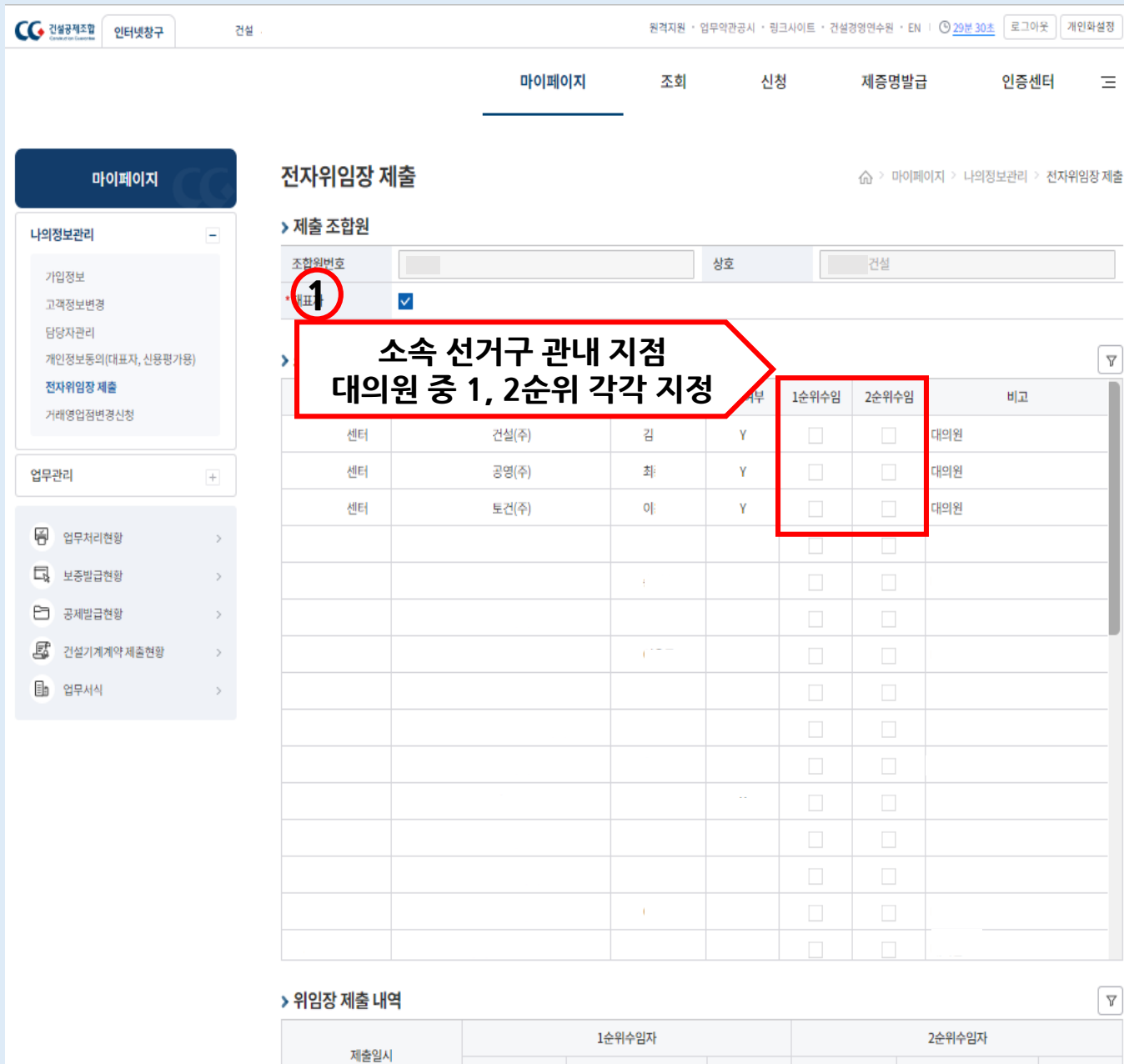

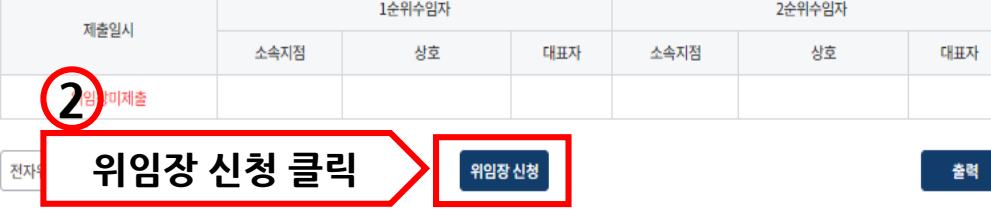

## 5. 전자위임장 제출하기

#### **☞ '위임장 제출' 클릭 후, 범용공인인증서 인증시 완료**

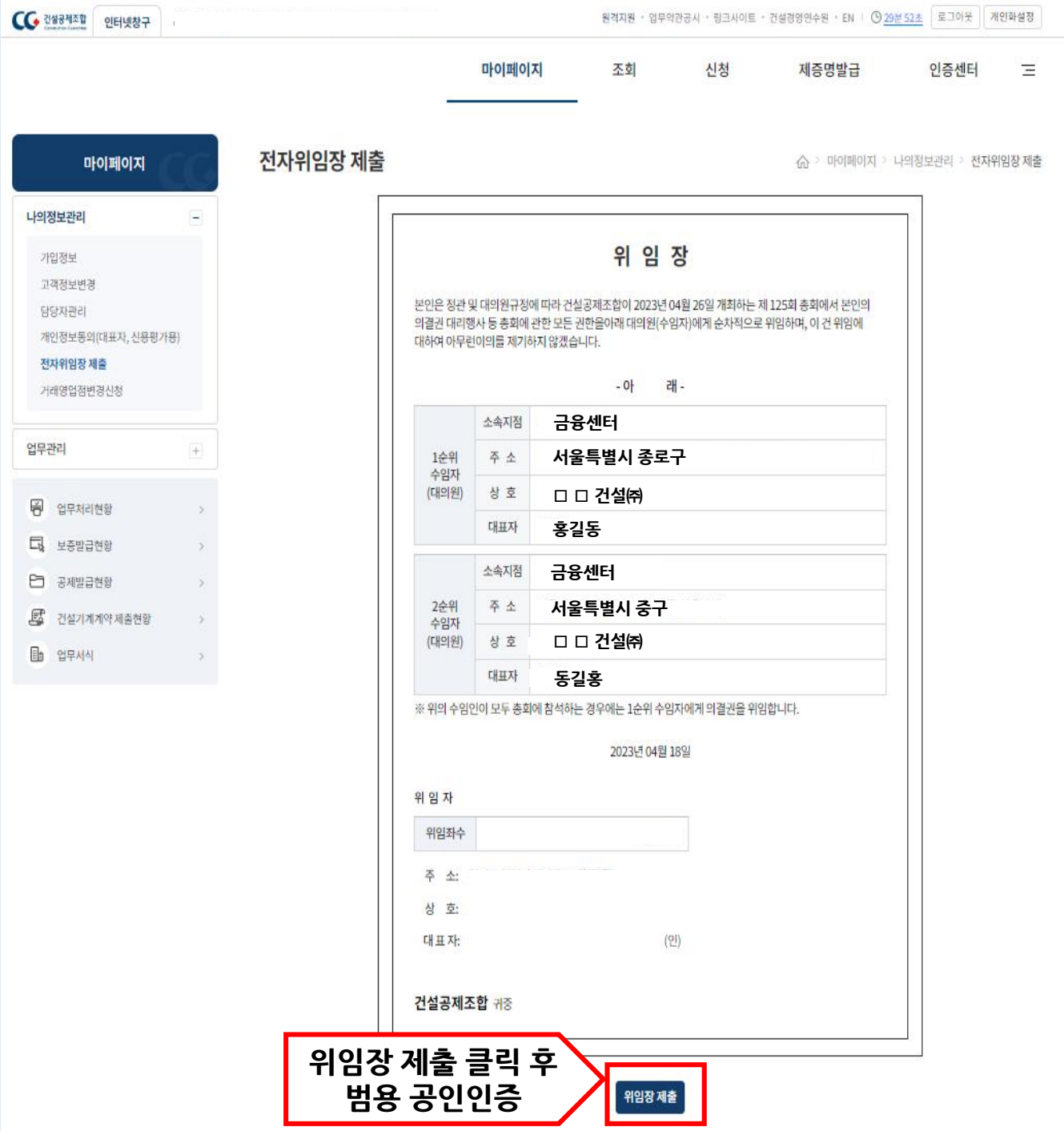